A HIGH SCHOOL STUDENT'S GUIDE TO

## REGISTERING FOR A DUAL ENROLLMENT COURSE

APPLY TO MOORPARK COLLEGE

Complete an application online at www.moorparkcollege.edu/apply and apply

\*Remember- on the Education page, state that you are <u>enrolling in high school and college at the same time,</u> otherwise you will get charger full tuition.

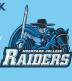

## SETUP YOUR PORTAL

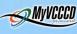

You will receive a confirmation email within 48 hours that includes your College ID number (900\_\_\_\_\_) and a link to setup your online portal.

\*The link expires within 20 days, so please complete it as soon as you can.

## COMPLETE & SUBMIT "MEMORANDUM OF UNDERSTANDING" FORM

Complete the form and get all neces

MCAdmissions@vcccd.edu from your Moorpark College email address (whick can be accessed through your portal).

\*Form available on MC Dual Enrollment webpa (click picture). A manufacture of the control of the control of the

## REGISTER FOR COURSE(S)

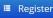

and Records et all elial in 1011 Admissions and Records stating that you are clear to register online. Sign into your portal and click on the Register button under the Register/Pay" tab. Enter CRN number for course(s) you wish to take and submit.

Oon't forget to click the ePayment button to pa amount listed on your schedule bill

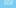